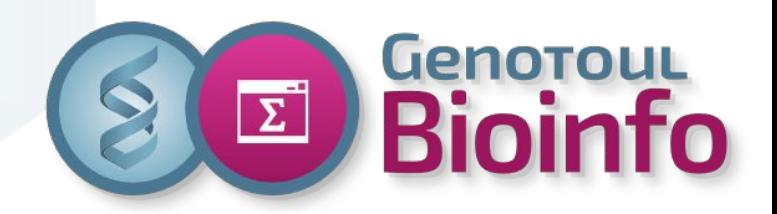

# **Nextflow nf-core/SAREK**

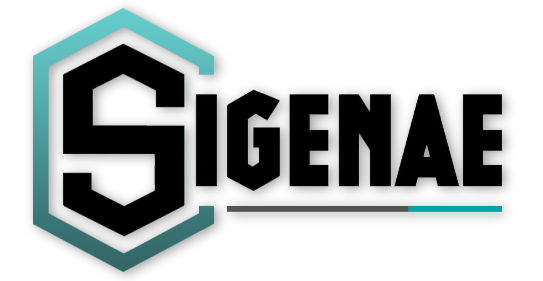

Novembre 2023

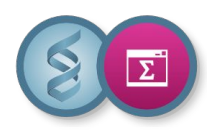

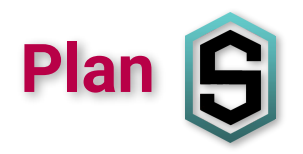

### ❖ Context

- ❖ Nextflow / worflow repository (nf-core)
- ❖ Run a workflow
- ❖ Outputs

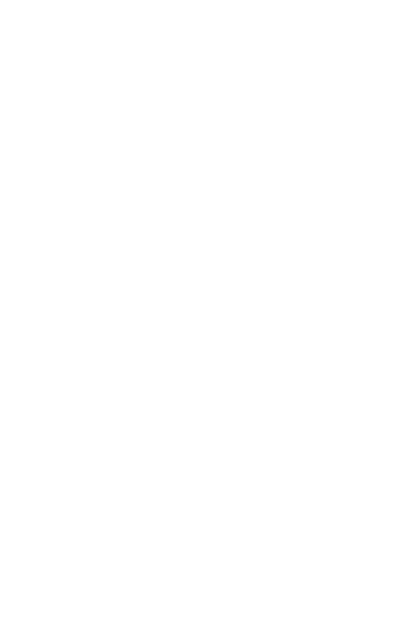

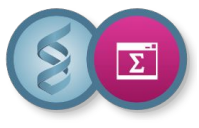

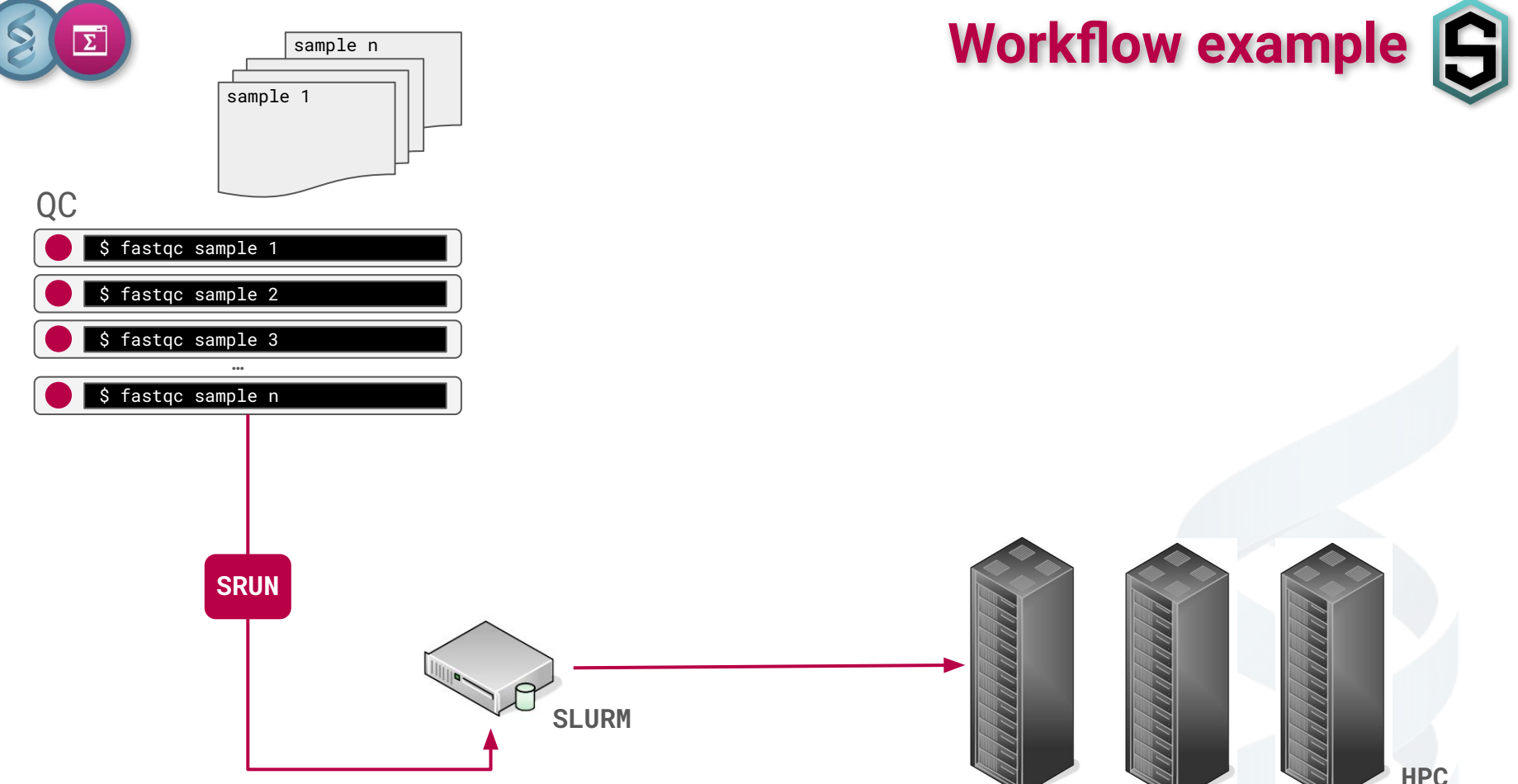

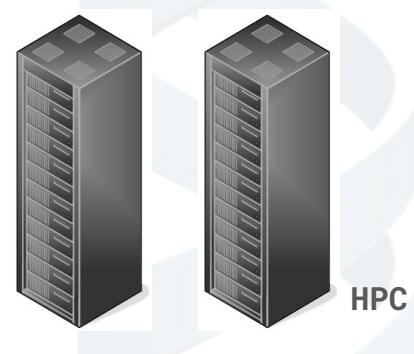

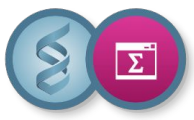

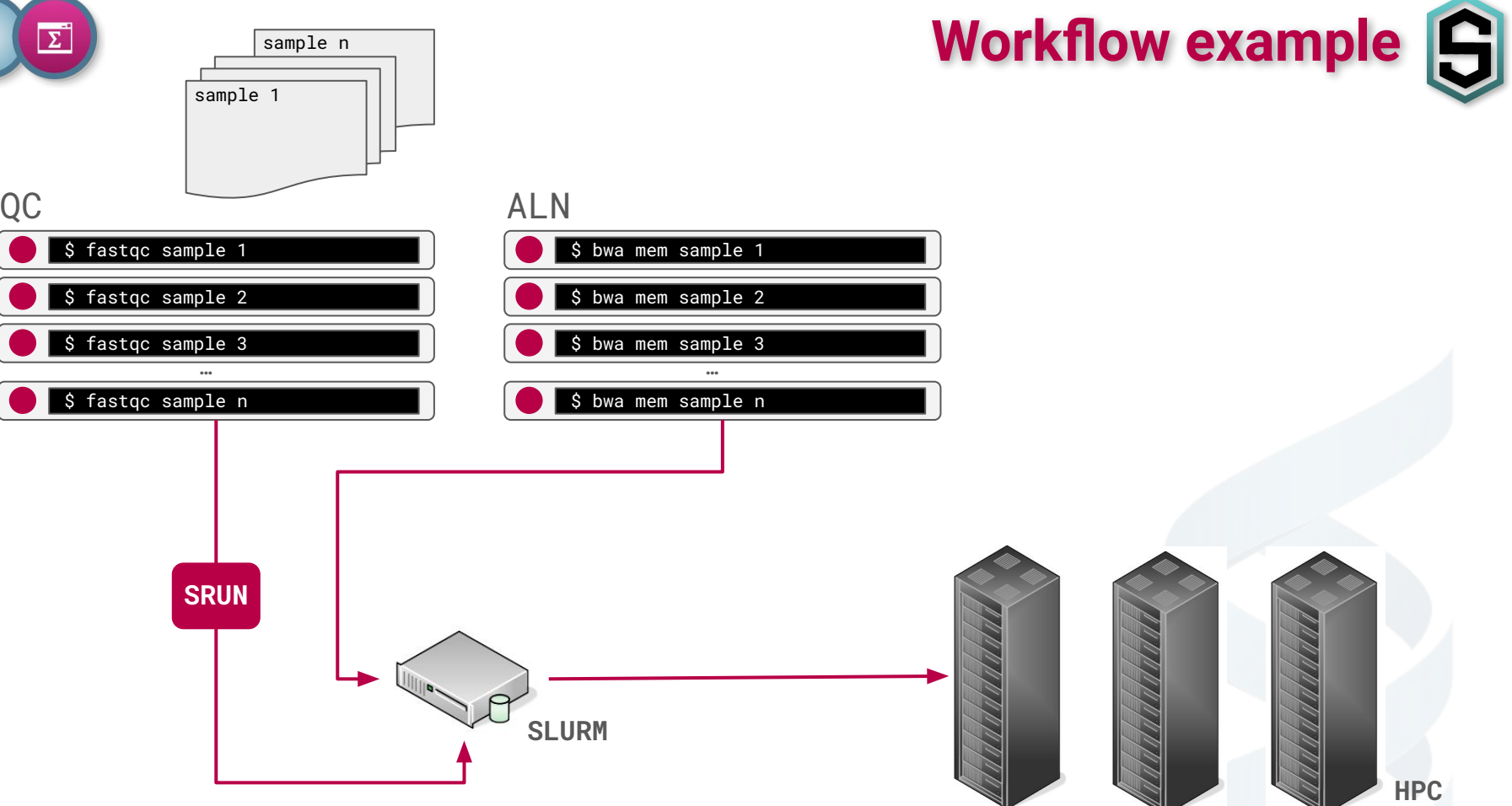

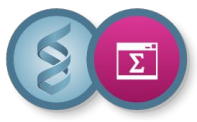

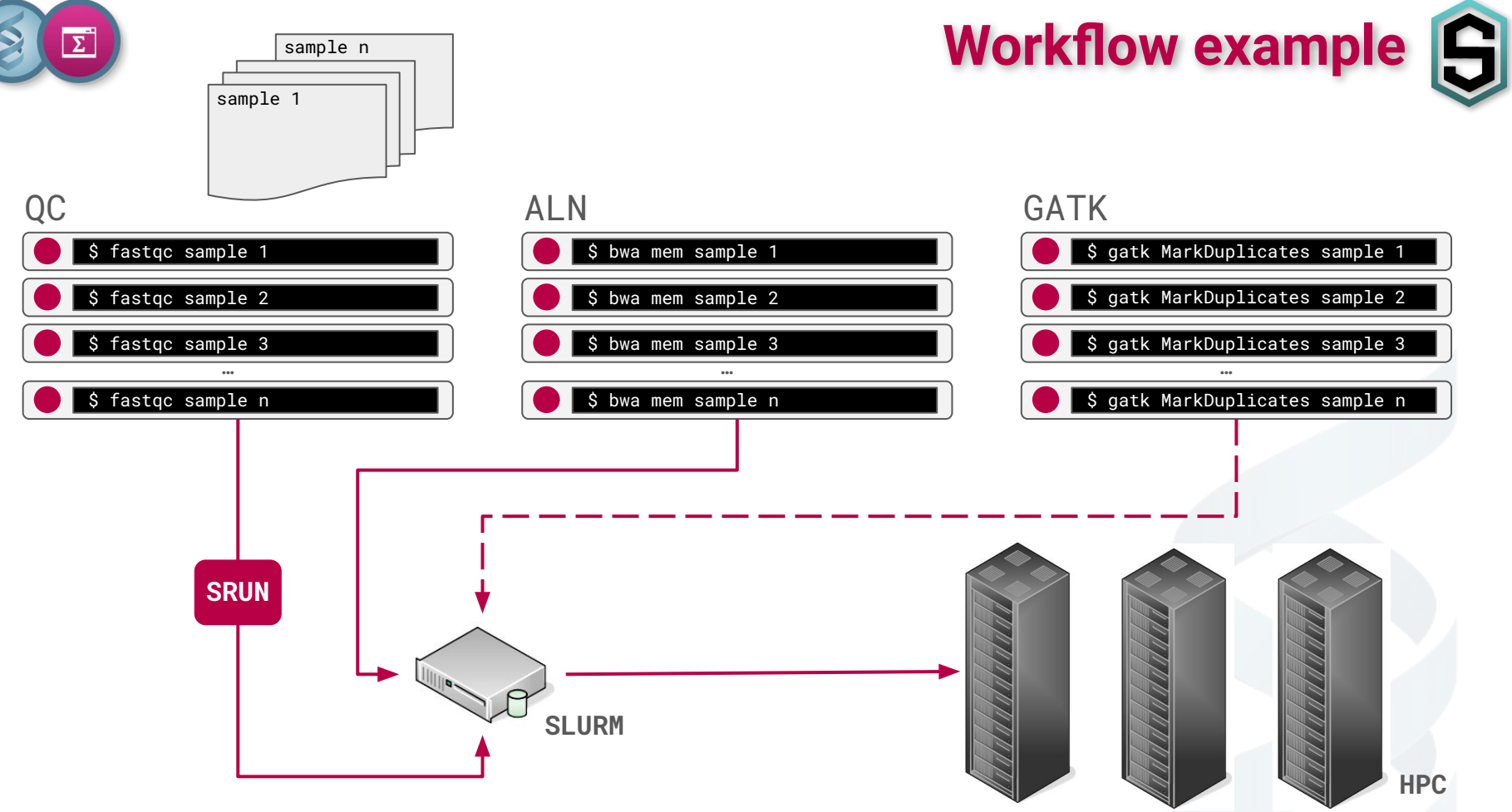

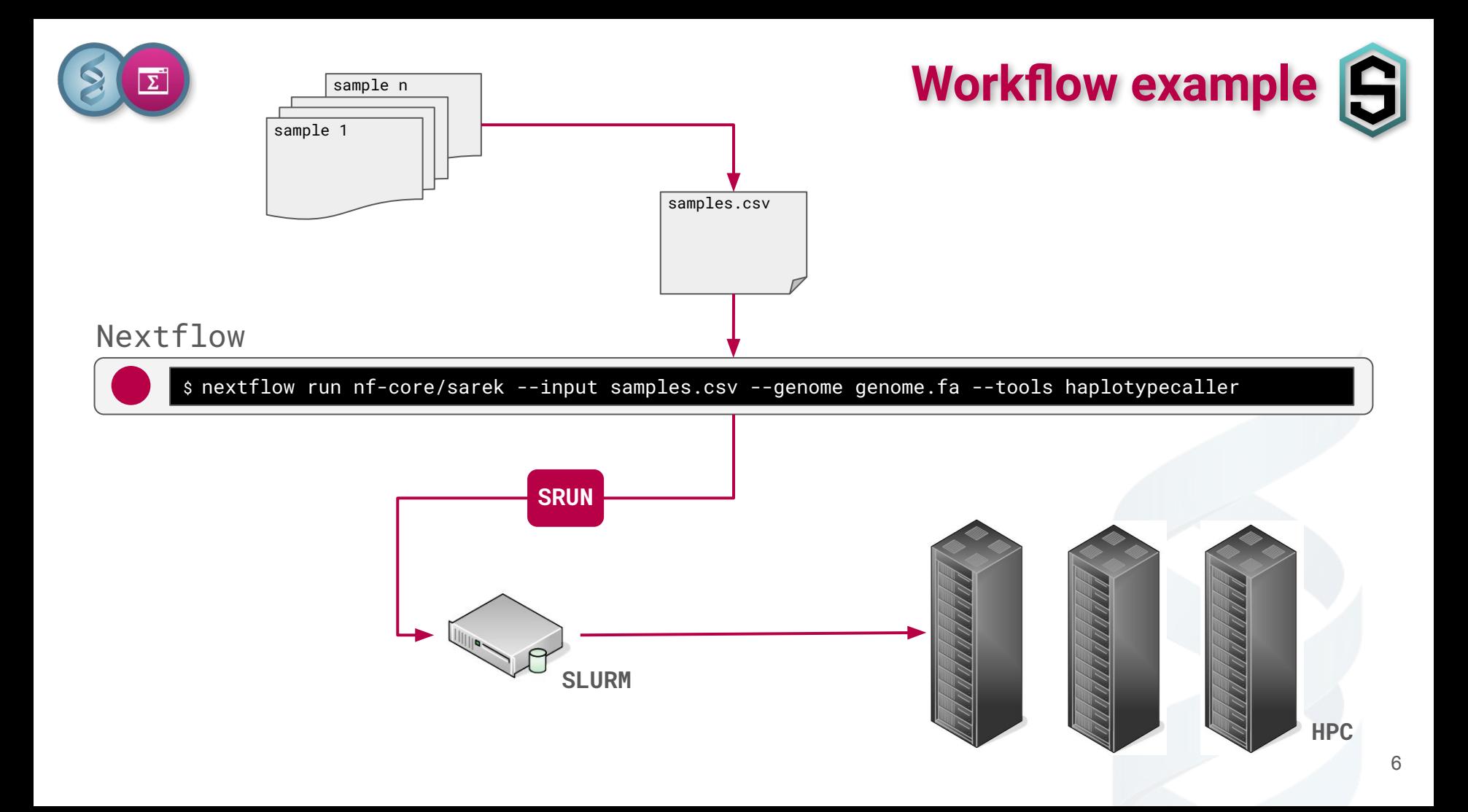

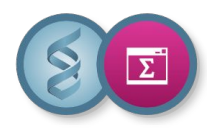

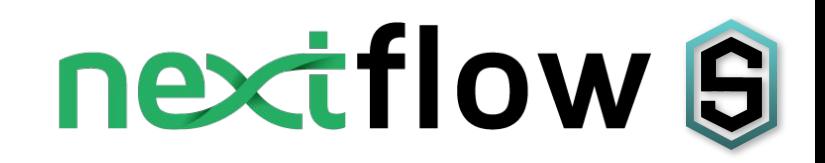

- ❖ Execution and parallelization
- ❖ Reproducibility
- ❖ Workflows **versioning** in a repository
- ❖ **Containers** with dependencies (software)
- ❖ Few manual configuration
- ❖ Same usage on Gentoul, IFB, Amazon...

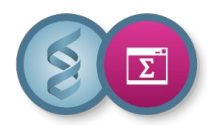

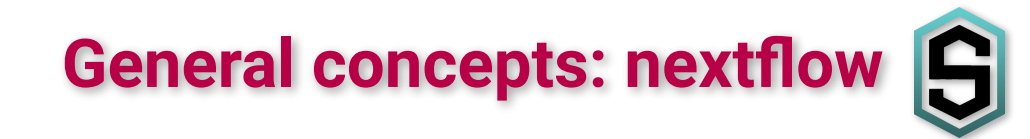

- ❖ Developed at CRG
- ❖ Java
- ❖ Large user community

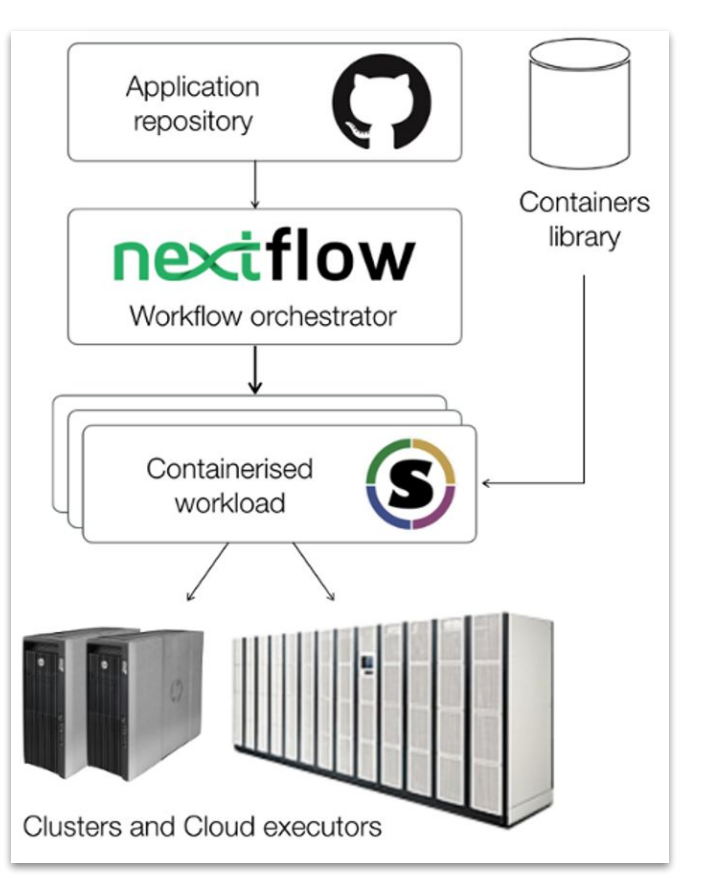

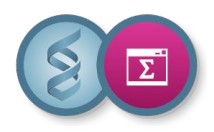

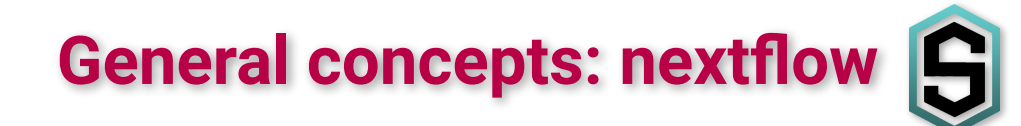

### <https://www.nextflow.io/docs/latest>

Nextflow can run a workflow from:

- ❖ a file (.nf)
- ❖ a repository:
	- $\triangleright$  Github
	- $\triangleright$  Gitlab
	- $\triangleright$  BitBucket

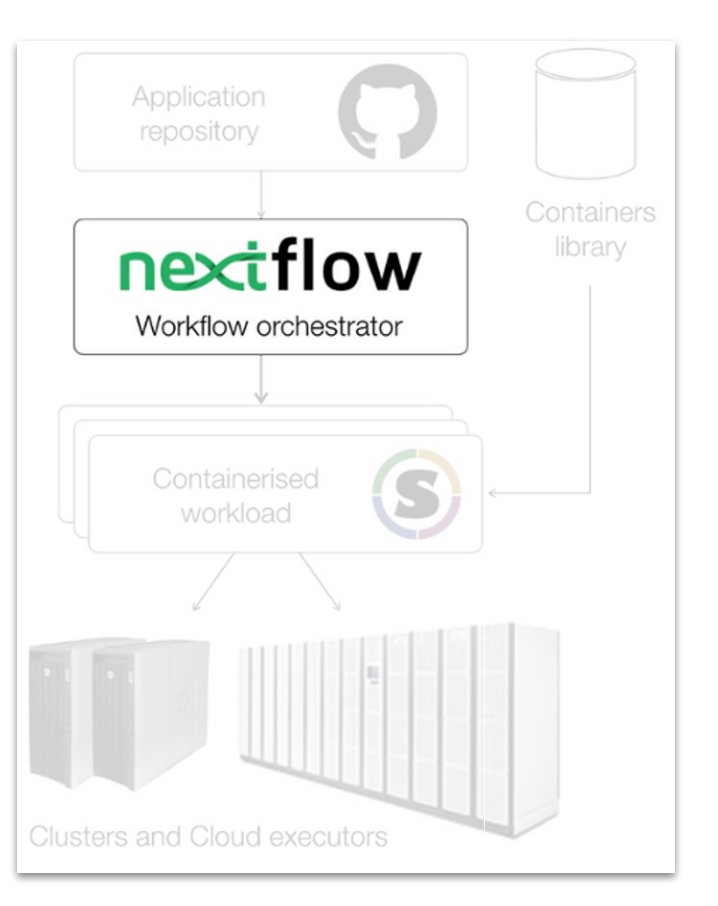

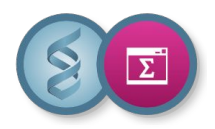

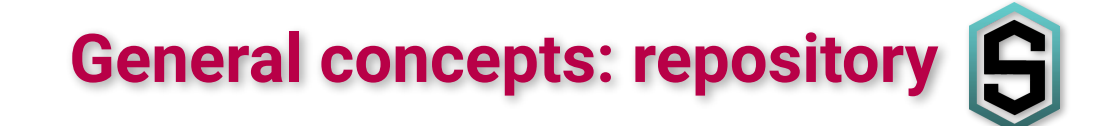

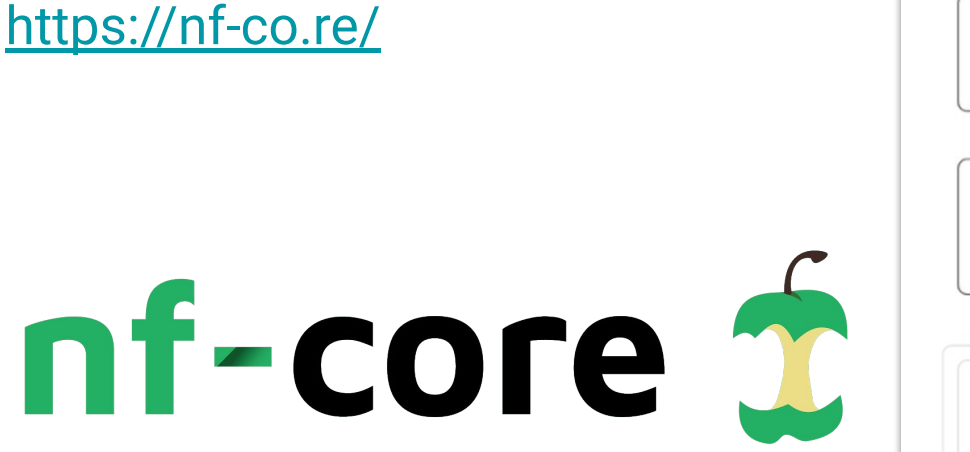

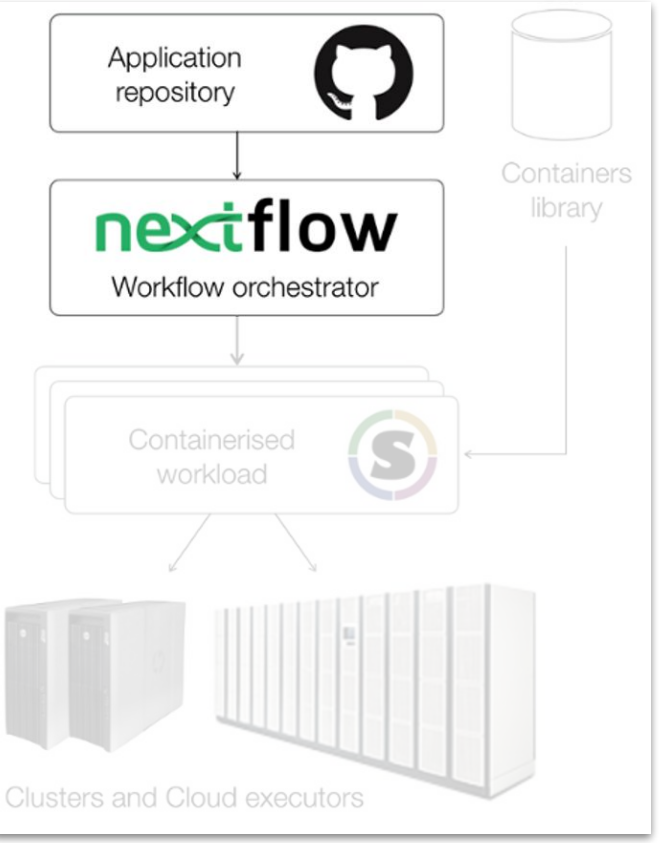

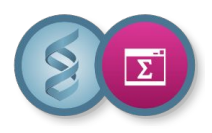

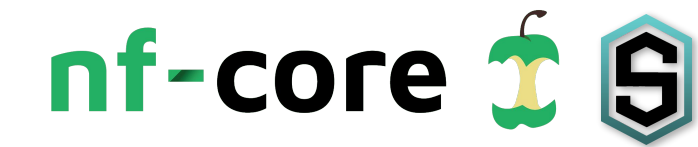

- ❖ Start of 2018 NGI Stockholm
- ❖ A community effort to collect a curated set of analysis pipelines built using Nextflow

## **Pipelines**

Browse the 93 pipelines that are currently avail

### What is nf-core?

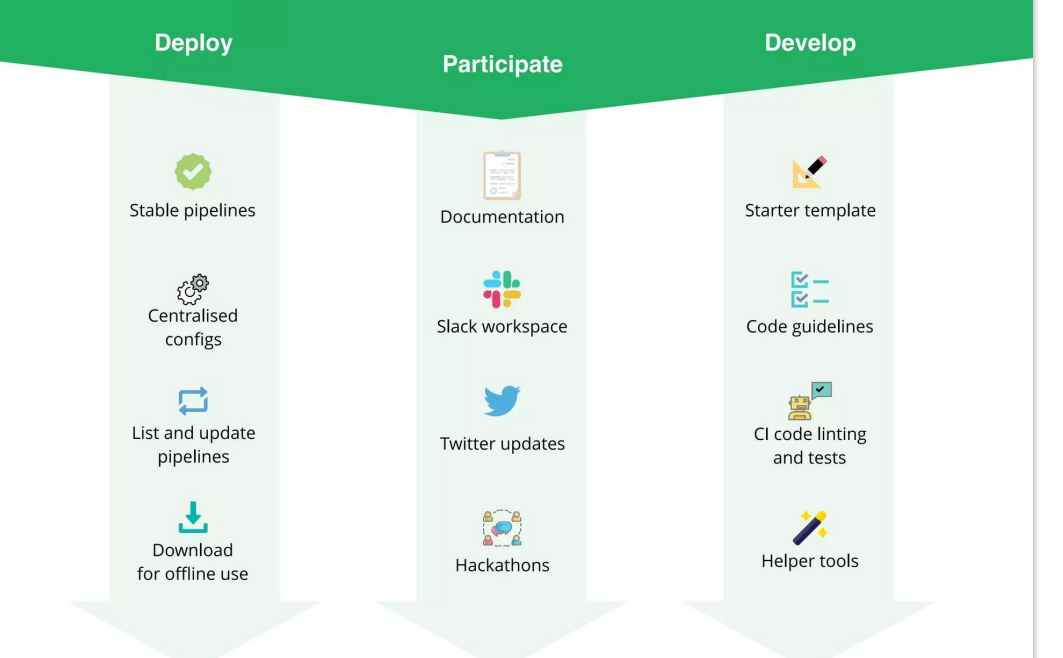

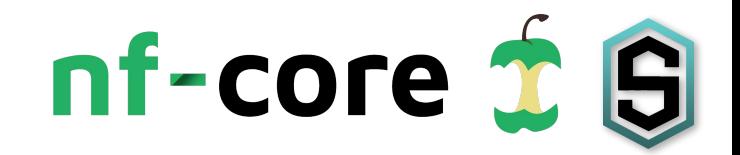

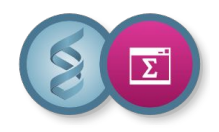

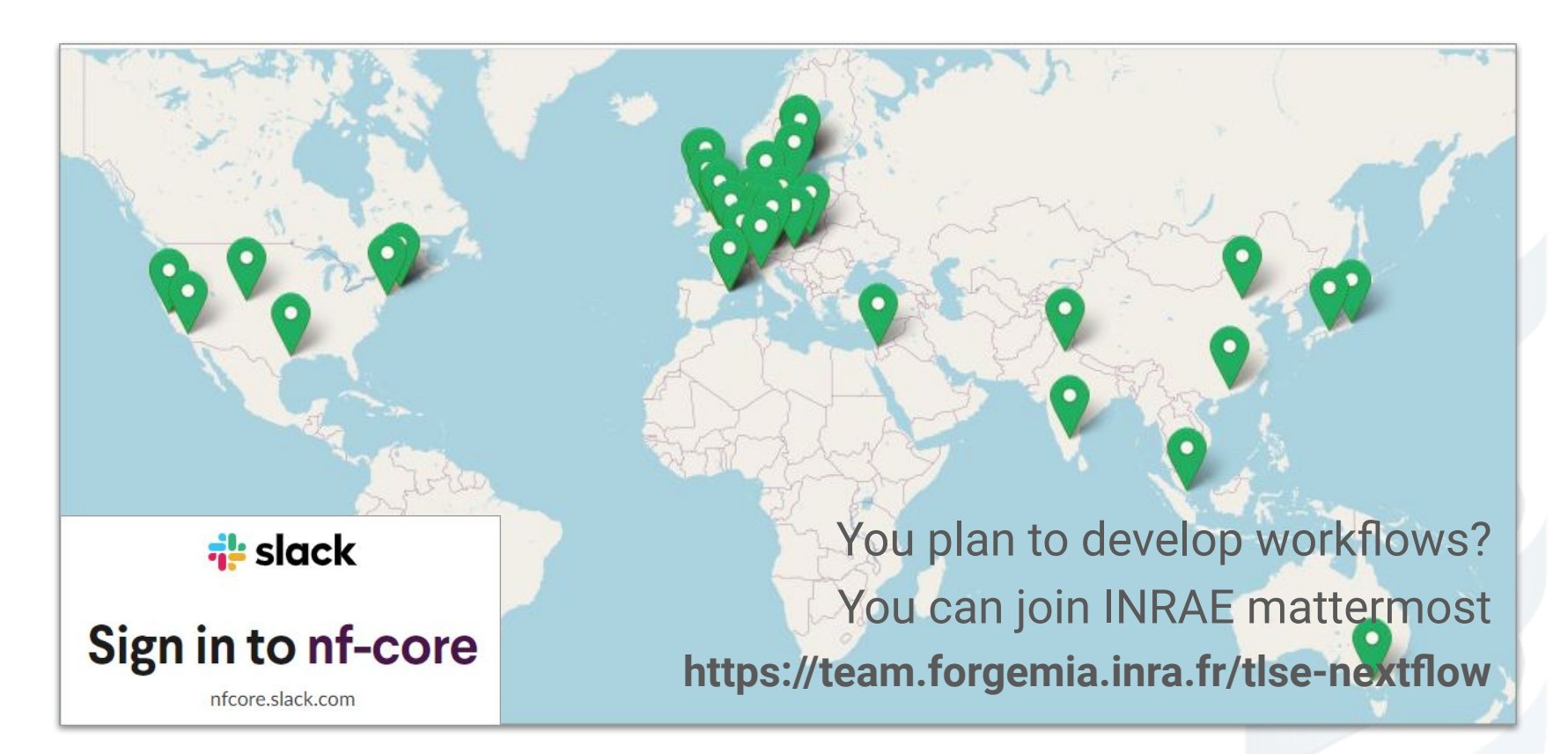

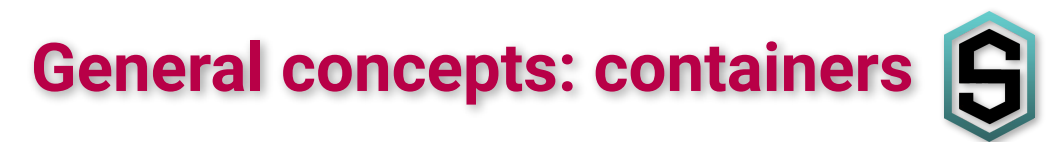

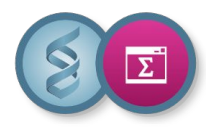

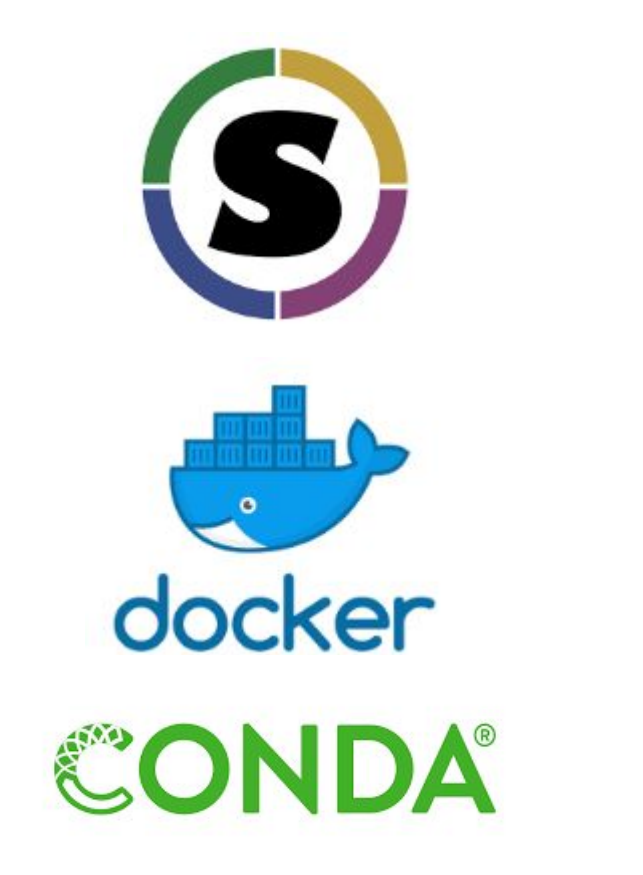

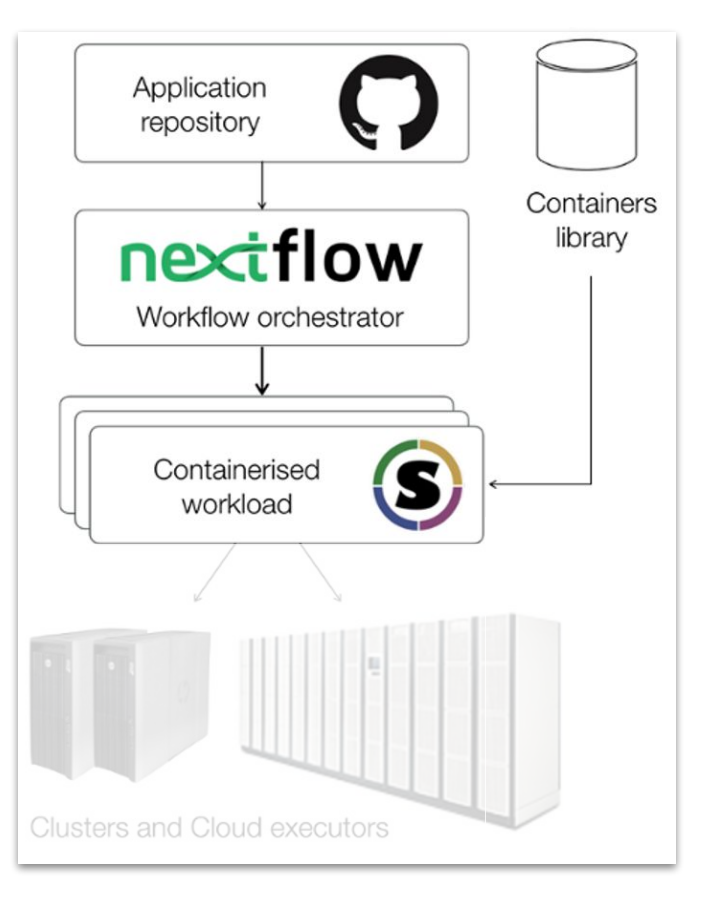

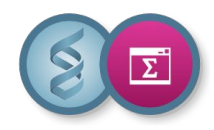

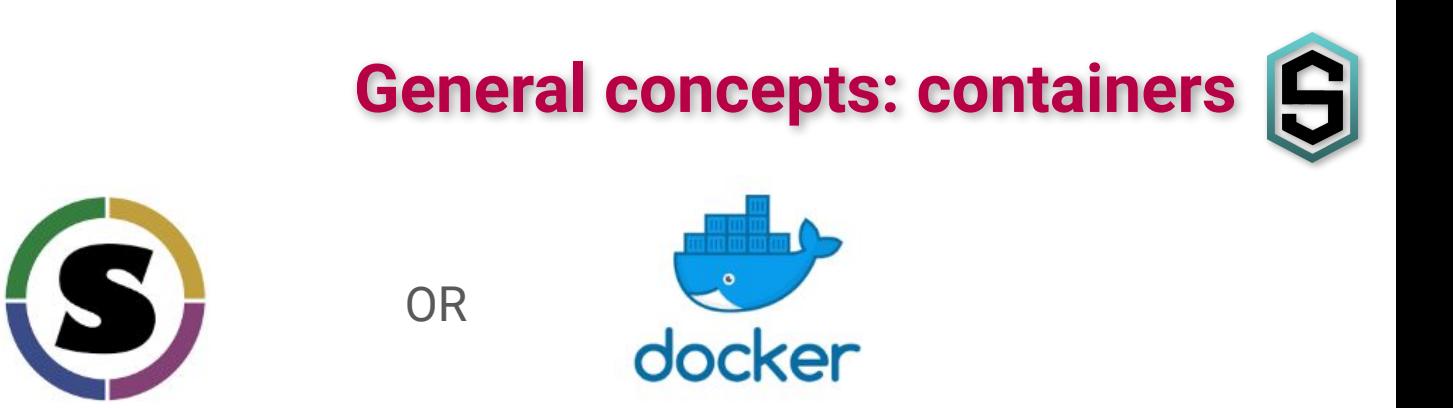

« allows you to run one or more linux applications inside an isolated and reproducible environment called a container, which shares the linux kernel of the machine you are on »

OR

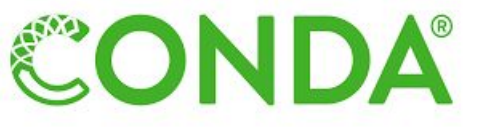

Conda is a package manager and environment management system (based on the system)

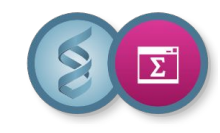

## **General concepts: infrastructure**

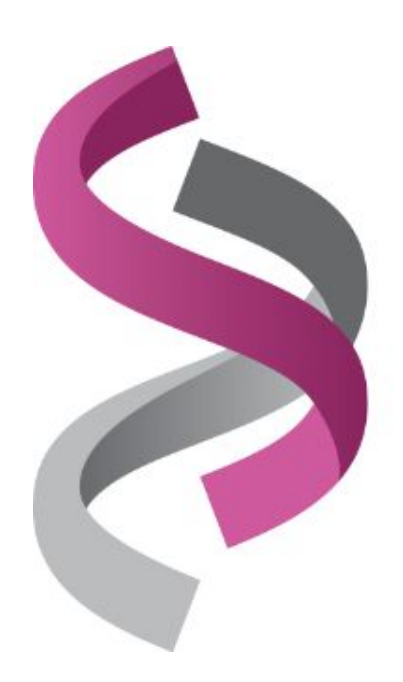

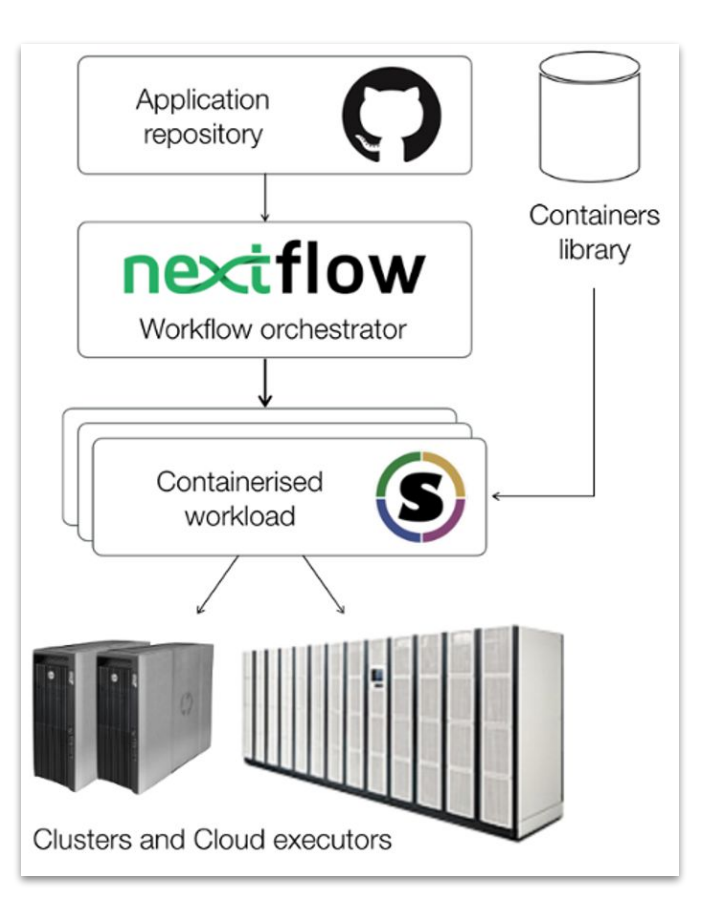

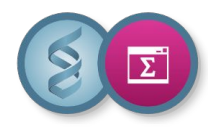

## **General concepts: infrastructure**

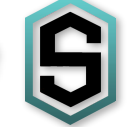

❖ On genobioinfo, do only one time (create ~/.nextflow & ~/.singularity link),

sh /usr/local/bioinfo/src/NextflowWorkflows/create\_nfx\_dirs.sh

❖ load module

module load bioinfo/Nextflow/23.04.3

❖ and use profile

nextflow run myWorkflow -profile genotoul

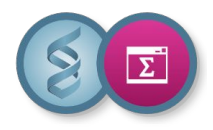

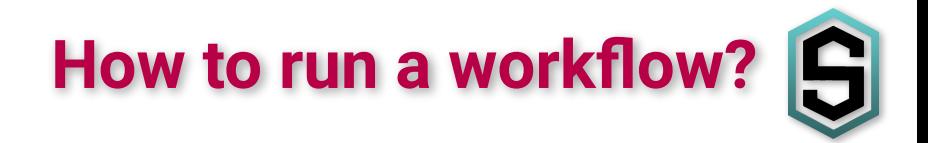

#### ❖ Execute a workflow (not a nf-core workflow)

```
$ nextflow run hello
N E X T F L O W ~ version 23.04.3
Pulling nextflow-io/hello ...
  downloaded from https://github.com/nextflow-io/hello.git
Launching `https://github.com/nextflow-io/hello` [stoic_einstein] DSL2 - revision: 1d71f857bb [master]
executor > local (4)
[32/924d04] process > sayHello (1) [100%] 4 of 4 \checkmarkCiao world!
Hola world!
Hello world!
Bonjour world!
```
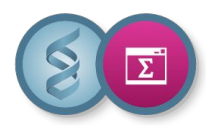

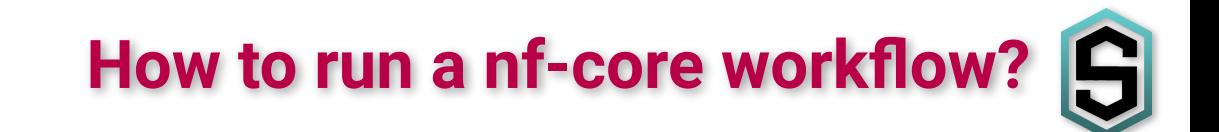

#### ❖ On genobioinfo,

module load bioinfo/NextflowWorkflows/nfcore-Nextflow-v23.04.3

#### ❖ load nextflow, singularity and some env. variable

\$ module show bioinfo/NextflowWorkflows/nfcore-Nextflow-v23.04.3

-------------------------------------------------------------------

/tools/modulefiles/bioinfo/NextflowWorkflows/nfcore-Nextflow-v23.04.3:

module-whatis {loads the bioinfo/NextflowWorkflows/nfcore-Nextflow-v23.04.3 environment}

- module load devel/java/17.0.6
- module load containers/singularity/3.9.9
- module load bioinfo/Nextflow/23.04.3
- module load devel/python/Python-3.11.1
- setenv NXF\_SINGULARITY\_CACHEDIR /usr/local/bioinfo/src/NextflowWorkflows/singularity-img/

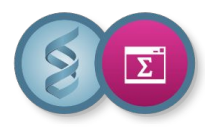

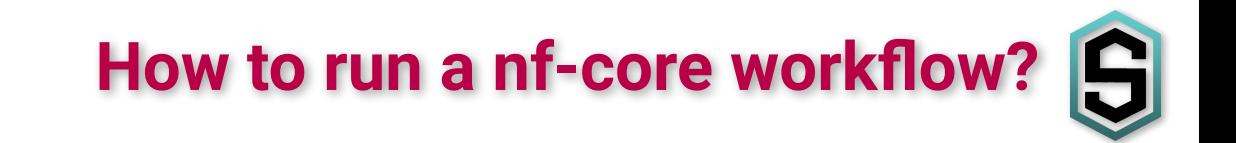

❖ Call nextflow help

nextflow help

#### ❖ Call nf-core nextflow help

```
$ nextflow run nf-core/sarek -r 3.2.2 --help
N F X T F \vert 0 W \sim version 23.04.3
Launching `https://github.com/nf-core/sarek` [insane_lattes] DSL2 - revision: 6ec8c1c945 [3.2.2]
...
   nf-core/sarek v3.2.2-g6ec8c1c
     ------------------------------------------------------
Typical pipeline command:
   nextflow run nf-core/sarek --input samplesheet.csv --genome GATK.GRCh38 -profile docker
...
```
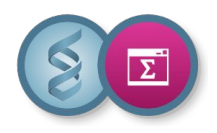

- ❖ Analysis pipeline to detect germline or somatic variants (pre-processing, variant calling and annotation) from WGS / targeted sequencing
- ❖ <https://nf-co.re/sarek>

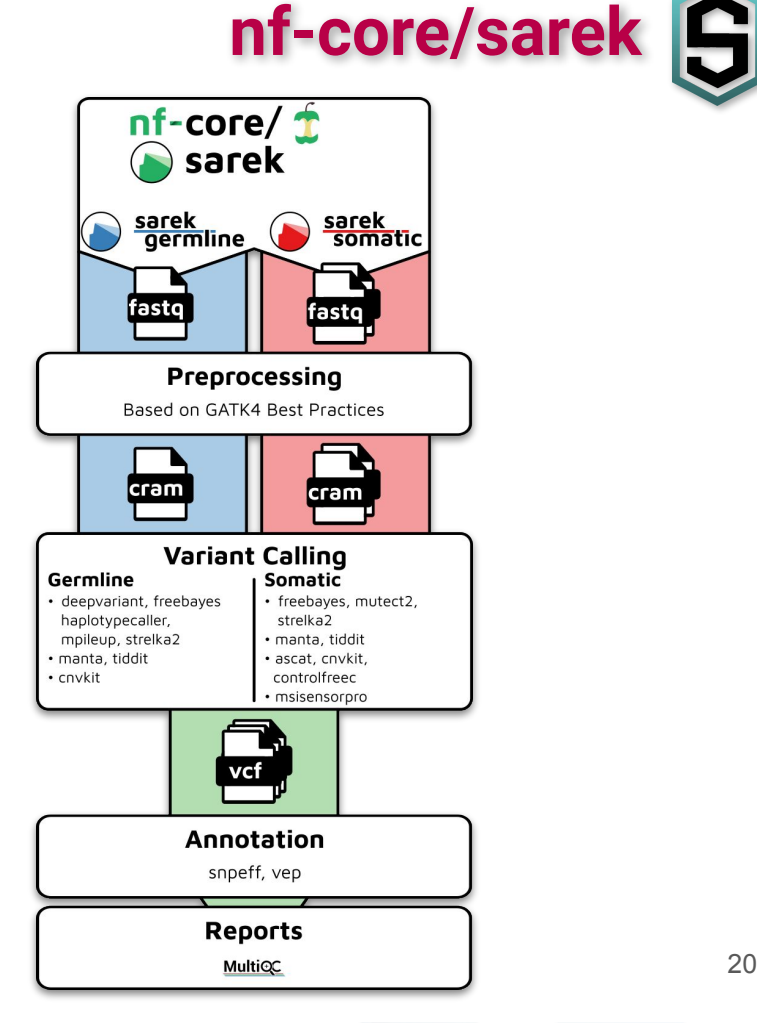

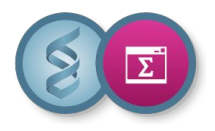

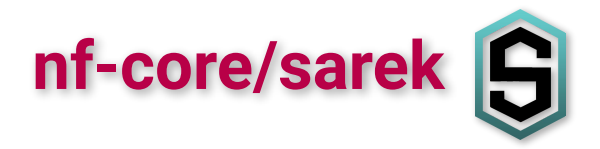

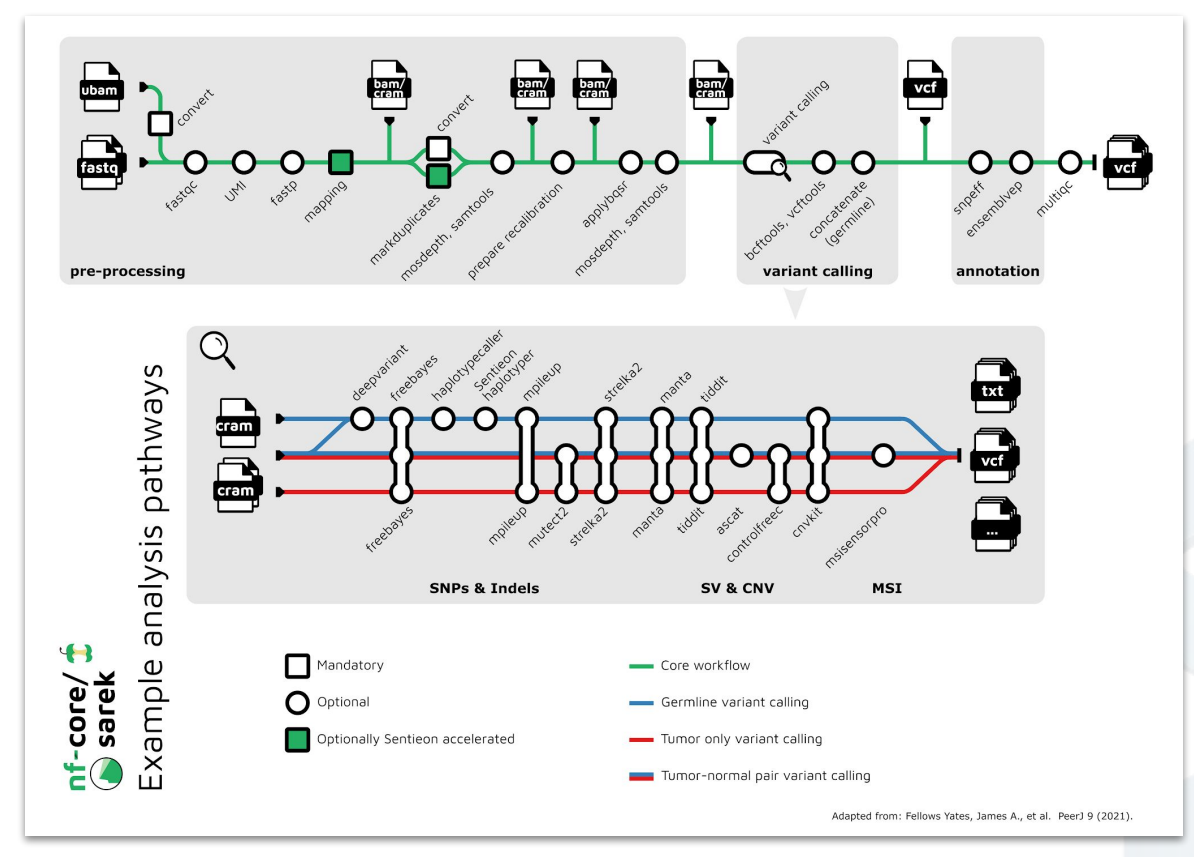

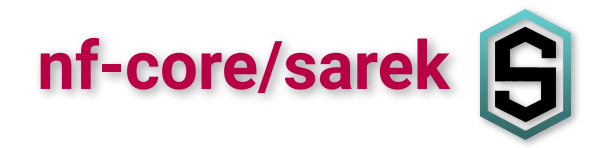

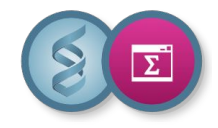

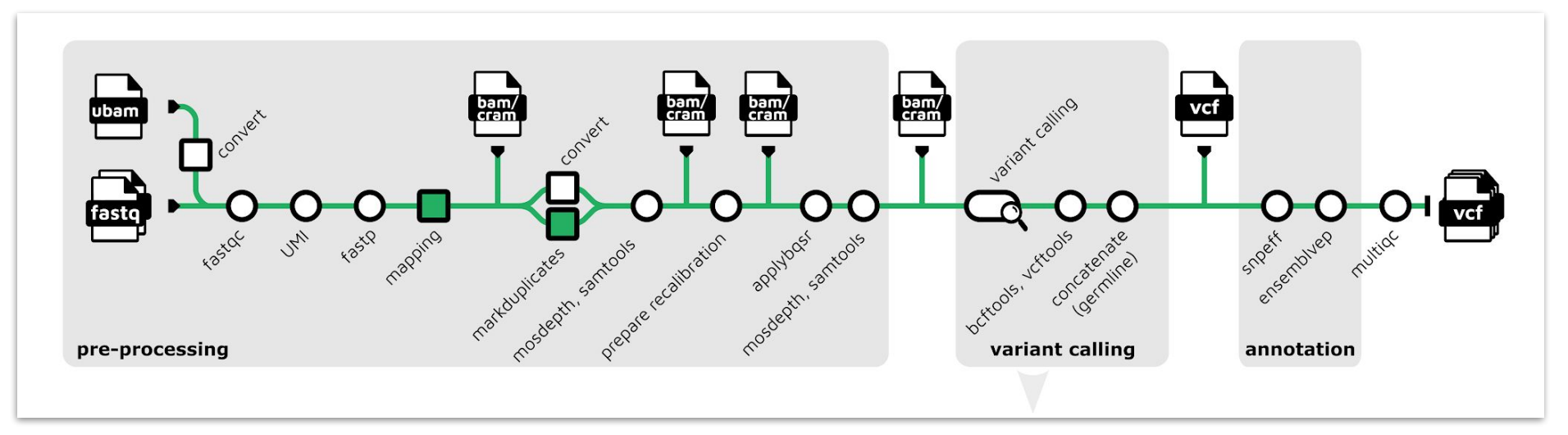

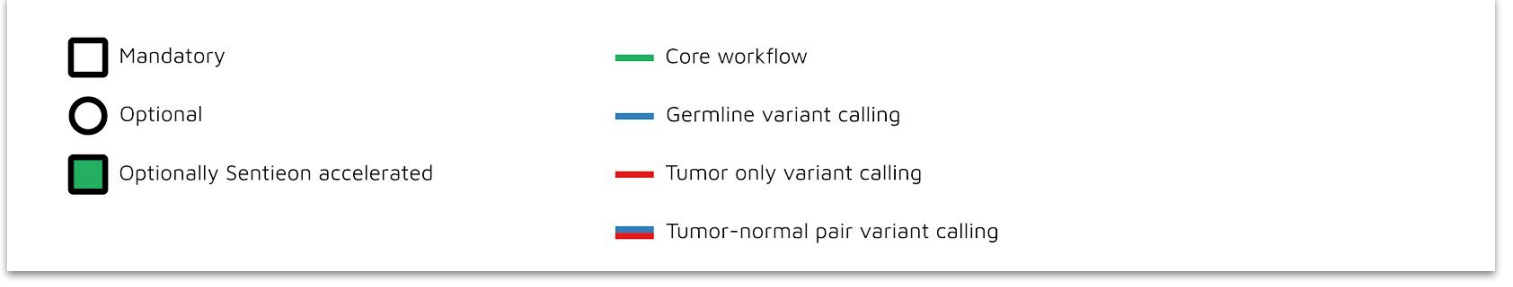

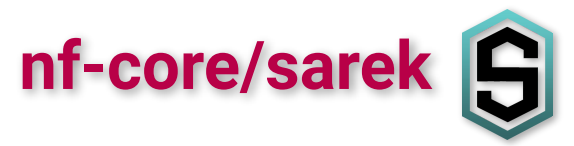

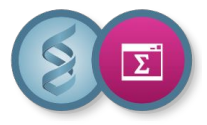

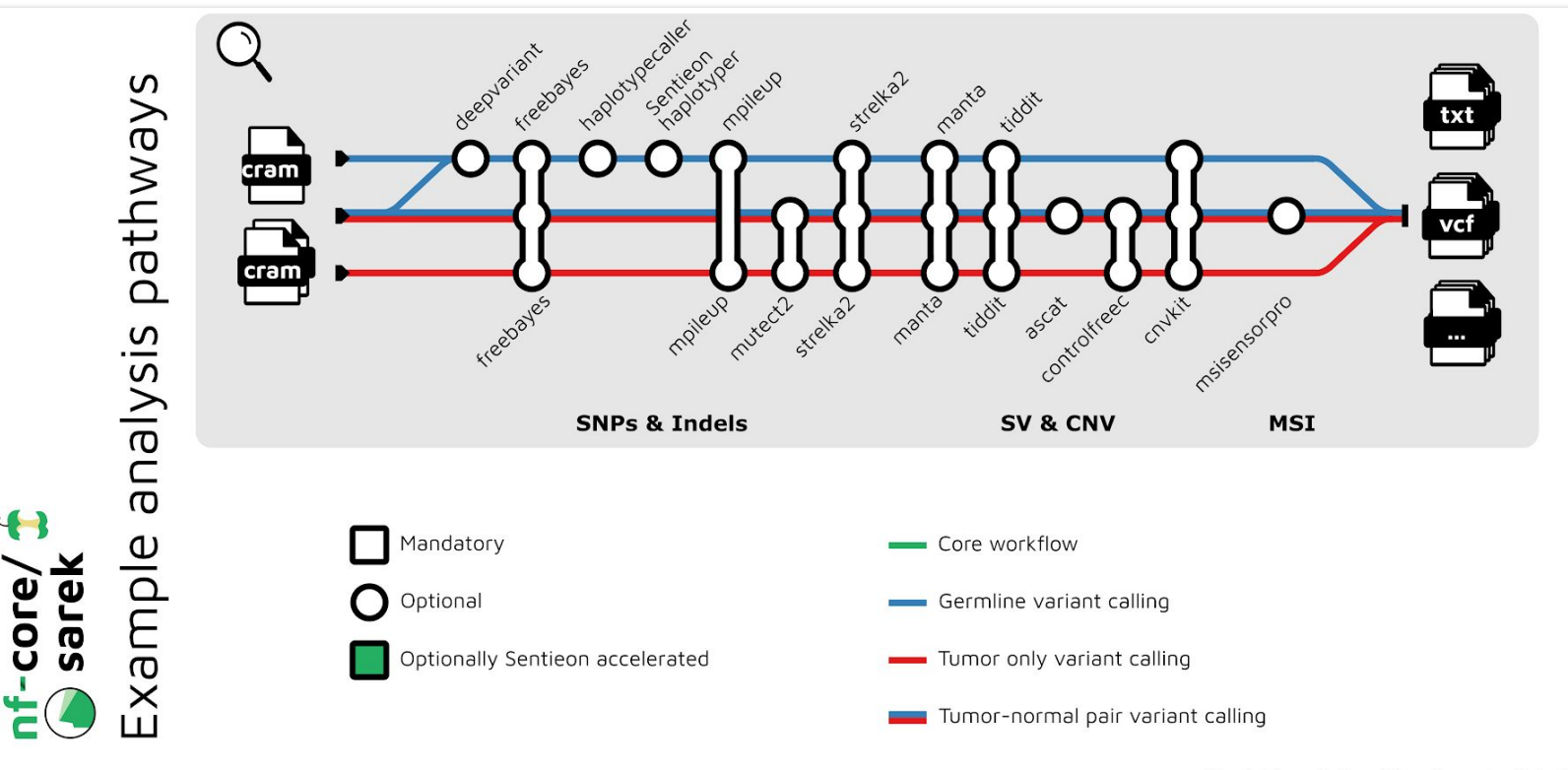

Adapted from: Fellows Yates, James A., et al. PeerJ 9 (2021).

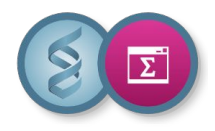

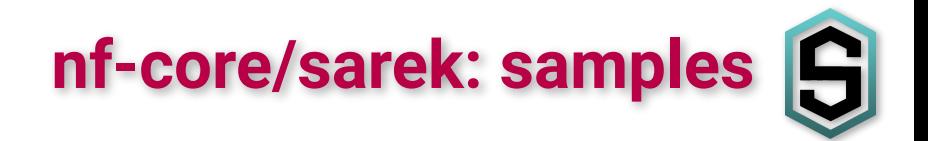

- ❖ Sample sheet with fastq pairs:
	- $\triangleright$  csy format
	- $\triangleright$  at least 3 columns
	- $\triangleright$  header line
	- $\triangleright$  specified with the --input parameter
- ❖ Minimal config file:

```
patient, sample, lane, fastq_1, fastq_2
```
patient1,test\_sample,lane\_1,test\_R1.fastq.gz,test\_R2.fastq.gz

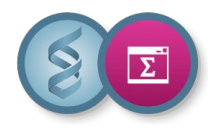

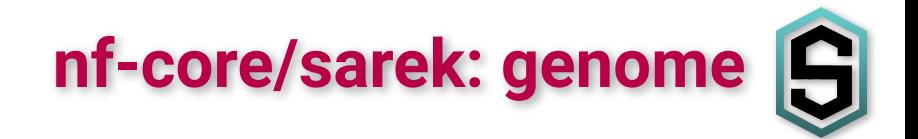

- ❖ You need only a fasta file
- ❖ You can provide known variants

➢ either use --genome and --fasta parameters

 $\triangleright$  or configure a nextflow.config file

```
params {
 genomes {
   'Gallus_gallus-5.0_25-26' {
    fasta = "${params.genomes_base}/Gallus_gallus.Gallus_gallus-5.0.dna.toplevel_chr25-26.fa"
    species = 'Gallus_gallus'
    known_indels = "${params.genomes_base}/Gallus_gallus_incl_consequences_chr25-26.vcf.gz"
 }
 }
}
```
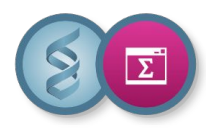

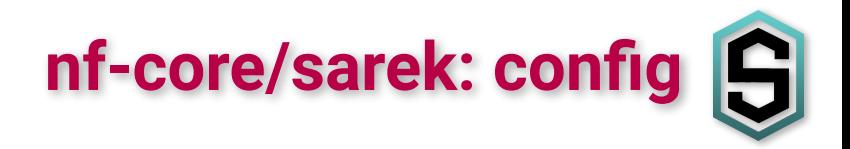

❖ The workflow configuration is a merge of several config files found in:

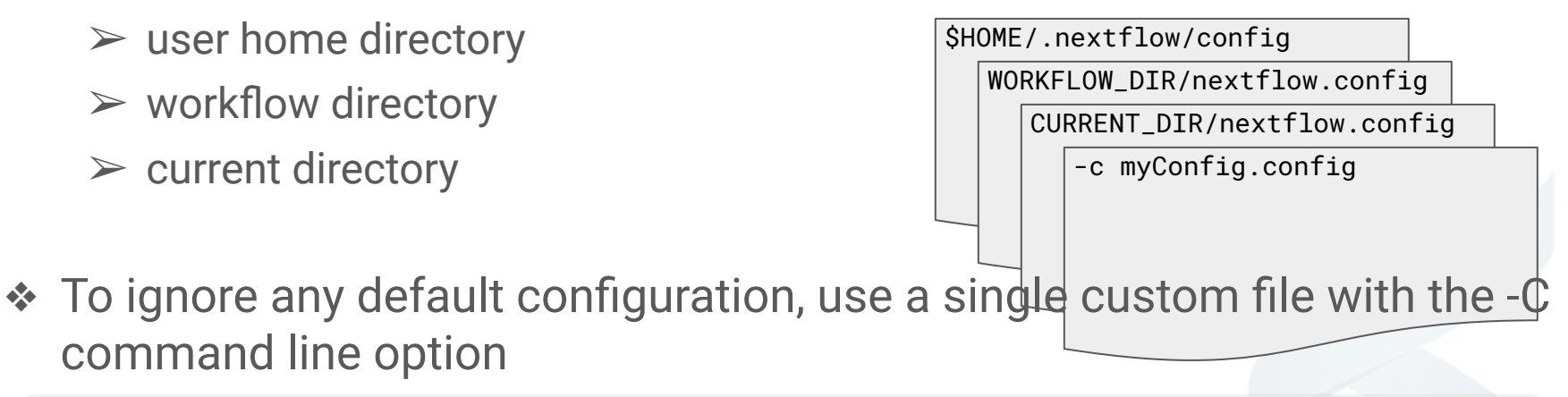

nextflow run nf-core/sarek -r 3.2.2 -C myConfig.config

❖ To know the used configuration

nextflow config nf-core/sarek

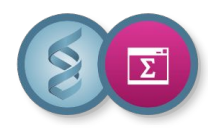

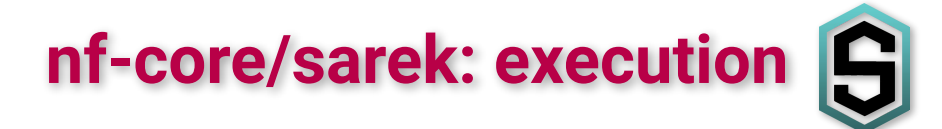

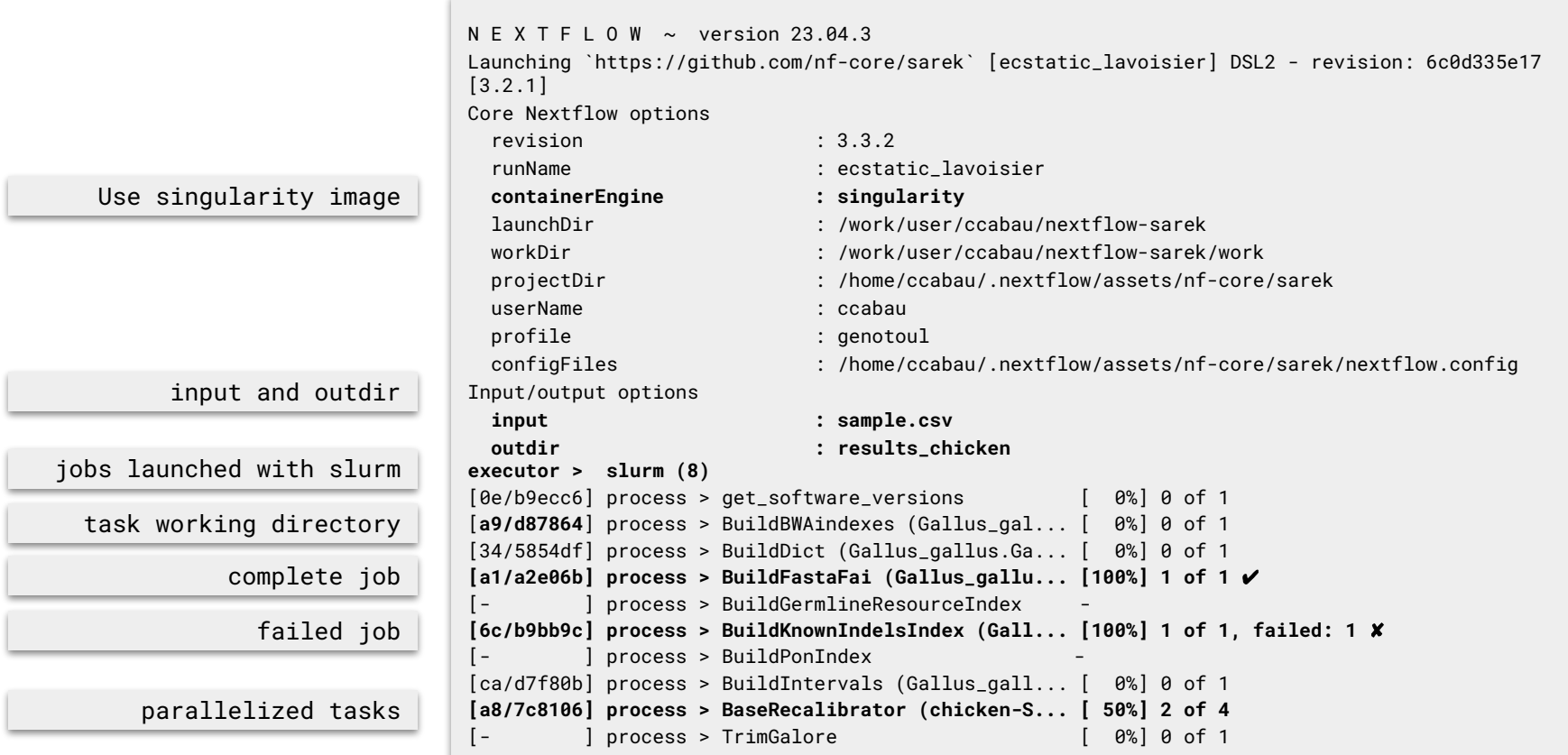

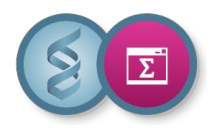

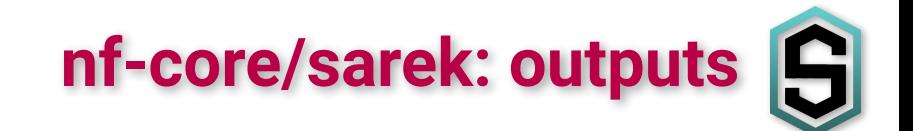

- ❖ All nf-core pipelines have:
	- $\triangleright$  several directories per step
	- $\triangleright$  a MultiQC output directory
	- $\triangleright$  a pipeline\_info output directory

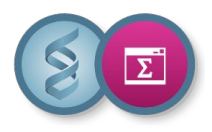

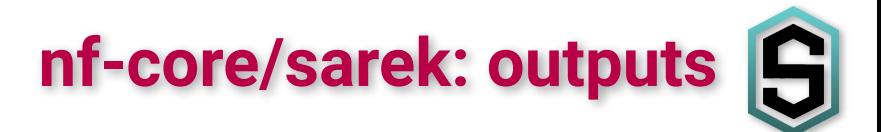

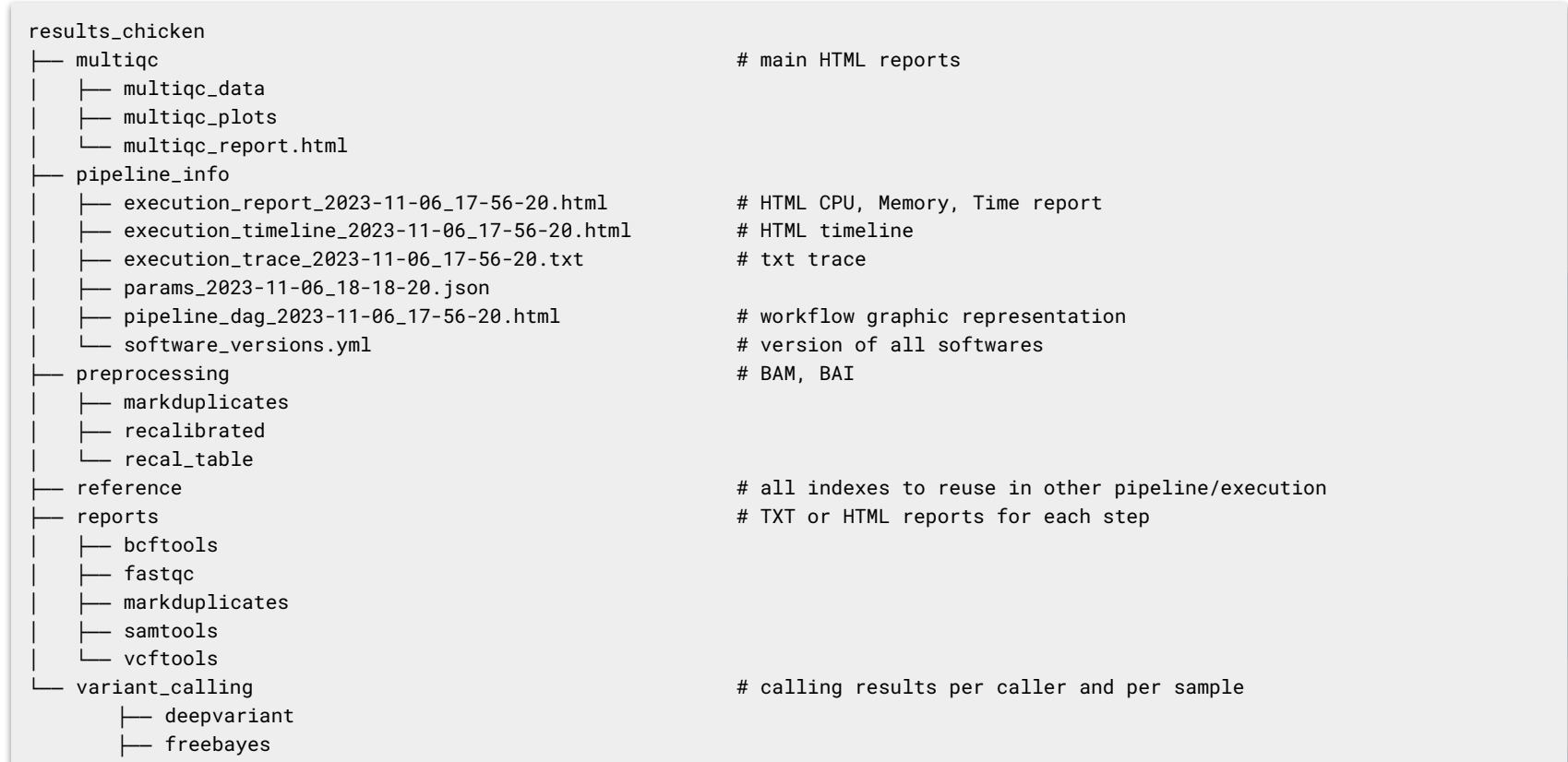

└── haplotypecaller

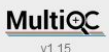

#### **General Stats**

#### FastQC (raw)

- Sequence Counts
- 
- 
- Per Base Sequence Content
- Per Sequence GC Content
- Per Base N Content
- Sequence Length Distribution
- Sequence Duplication Levels
- Overrepresented sequences
- Adapter Content
- Status Checks
- FastP (Read preprocessing)
- **Filtered Reads**
- **Insert Sizes**
- Sequence Quality
- **GC** Content
- N content
- **GATK4 MarkDuplicates**
- **Samtools Flagstat**
- Percent Mapped
- Alignment metrics
- Mosdepth
- Cumulative coverage distribution
- Coverage distribution
- Average coverage per contig

**Observed Quality Scores** 

**GATK4 BQSR** 

**MultiQC** 

A modular tool to aggregate results from bioinformatics analyses across many samples into a single report.

Sequence Counts<br>
Sequence Quality Histograms<br>
Per Sequence Quality Scores<br>
Per Sequence Quality Scores<br>
Per Sequence Quality Scores

Report generated on 2023-11-06, 18:17 CET based on data in: /work/user/ccabau/nextflow-sarek-deep/work/d8/37cc491260da8110fec506d45feedf

**O** Welcome! Not sure where to start?  $(6:06)$ 

#### **General Statistics**

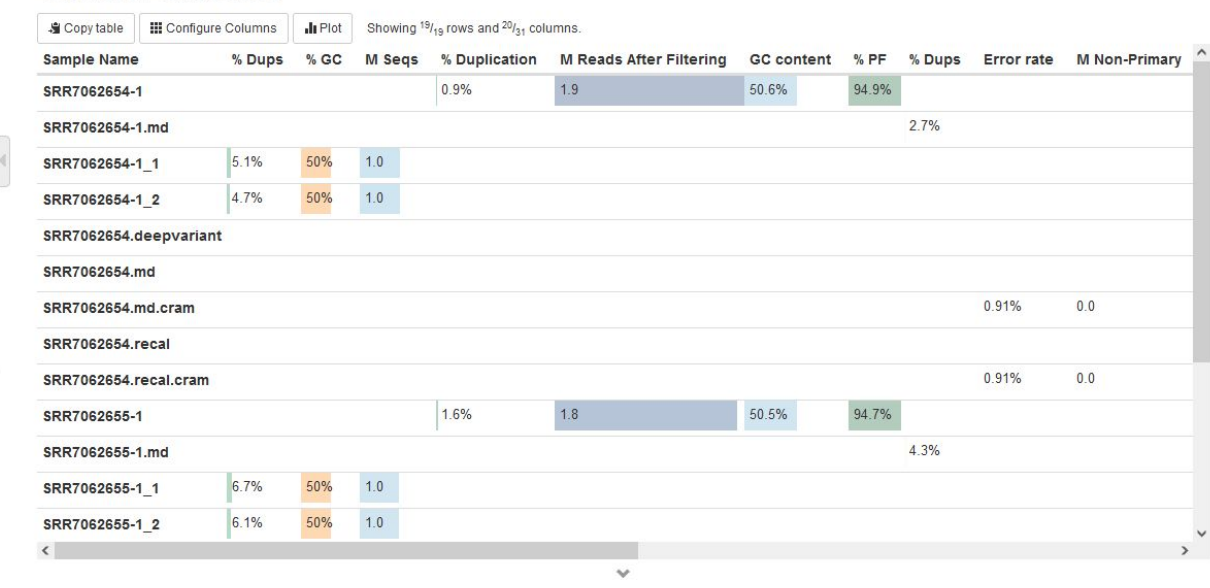

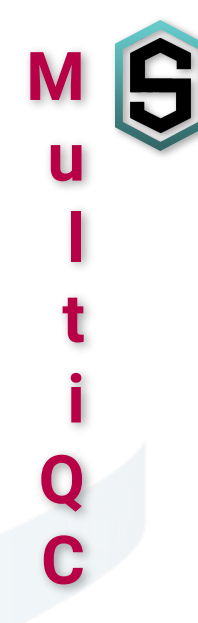

Toolbox

 $\overline{\lambda}$  $\mathbf{A}$ 

 $\mathcal{O}$ 

 $\frac{1}{2}$ 

 $\overline{H}$ 

 $\Rightarrow$ 

 $\circ$ 

don't show again X

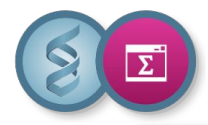

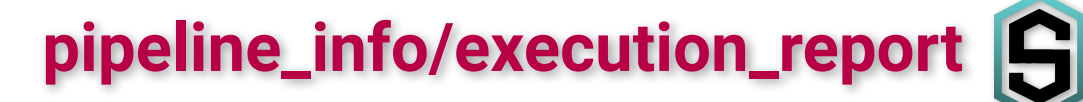

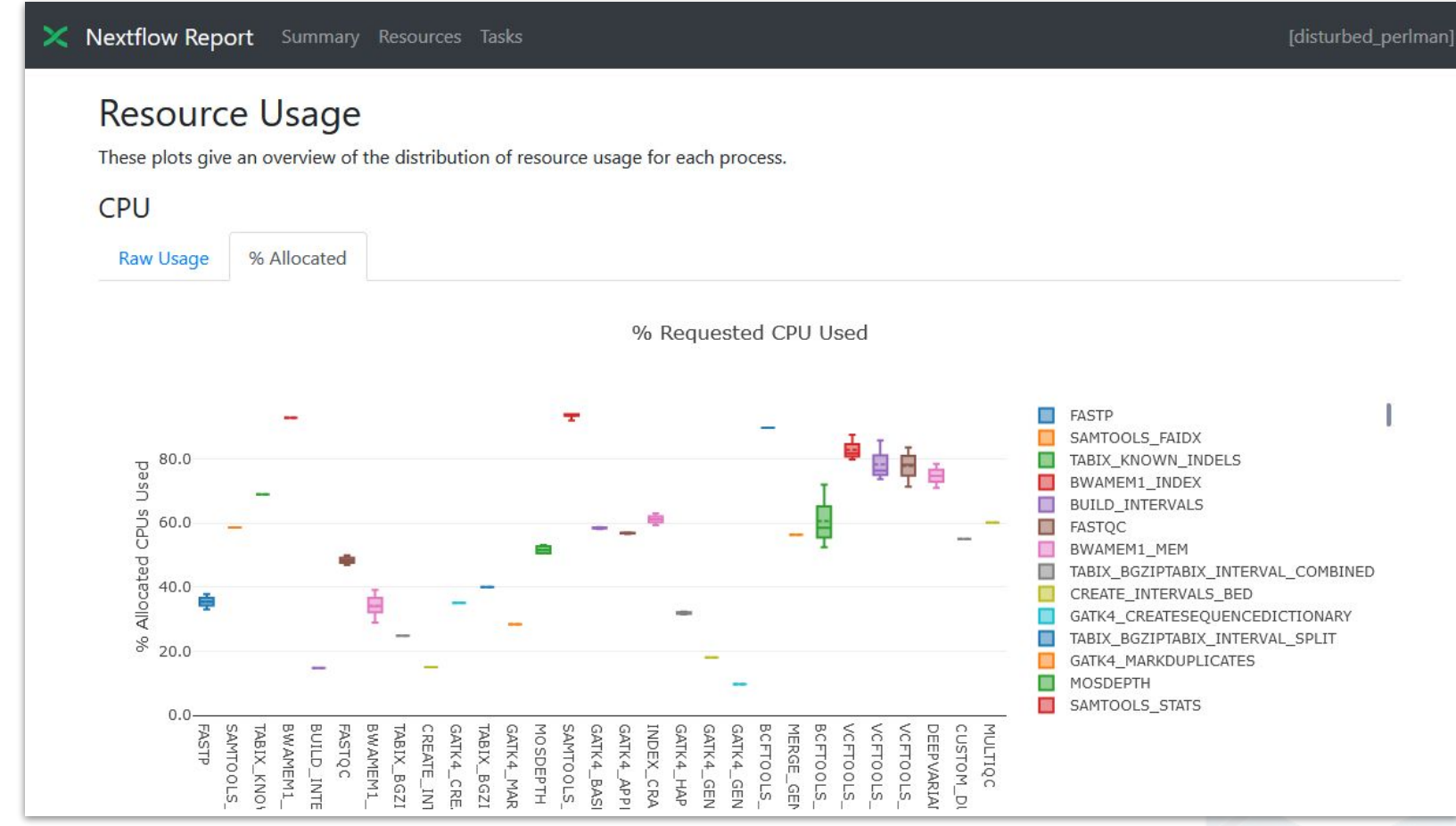

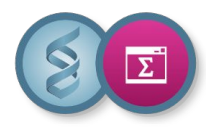

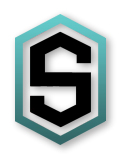

# Exercice 7